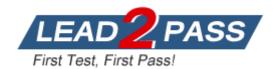

Vendor: ICDL

**Exam Code:** ICDL-Powerpoint

**Exam Name:** ICDL Powerpoint Exam

Version: DEMO

## **QUESTION 1**

Open the presentation named Training.ppt, which is in the My Documents folder.

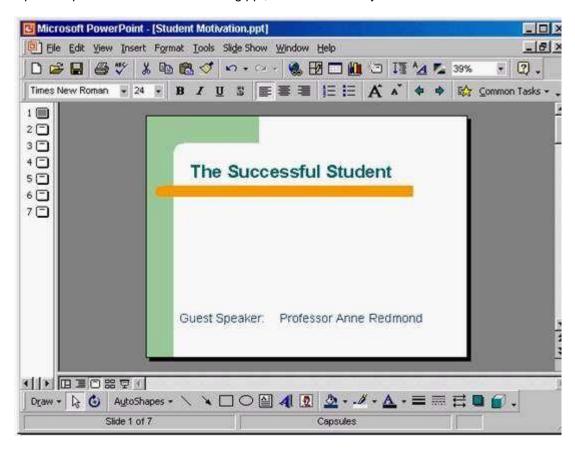

A. Click on open tool ->click on my documents -> select Training.ppt ->open

Answer: A

#### **QUESTION 2**

Create a new blank presentation.

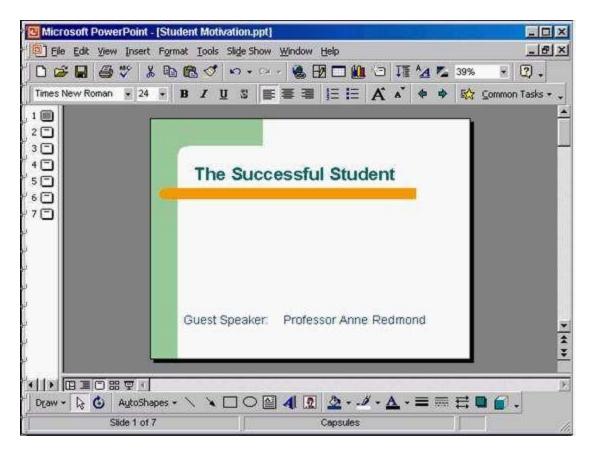

A. Click on the new tool from the standard toolbar

Answer: A

## **QUESTION 3**

Save the Company Strategy presentation as an Outline/RTF file. You don't need to change the file location.

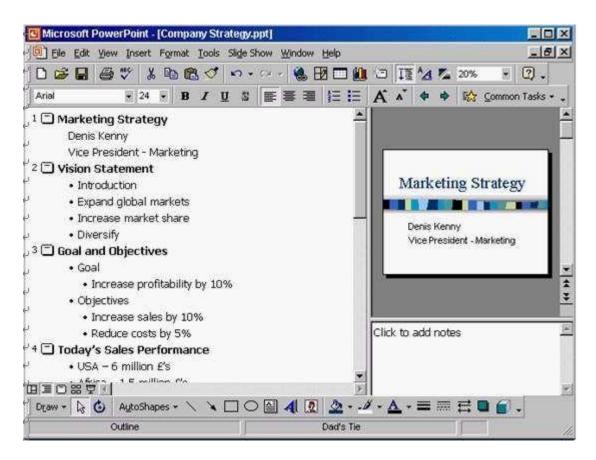

A. File -> save as -> use the drop down list in the save as type box and select outline/RTF-> save

Answer: A

## **QUESTION 4**

Change the default user name for this application to Lee Smith.

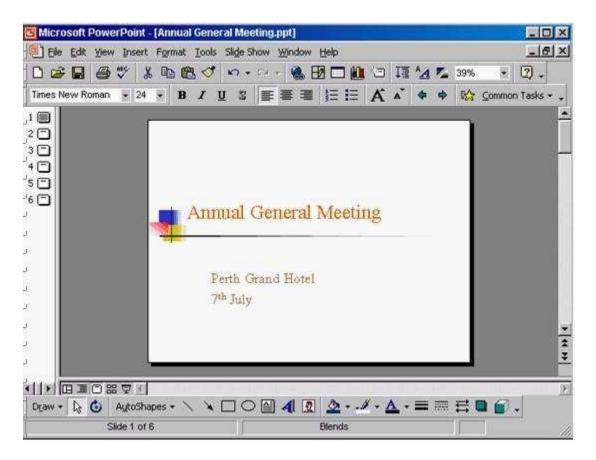

A. Tools -> options -> General tab -> in the name box delete msingh -> type Lee Smith

Answer: A

## **QUESTION 5**

Switch to Slide Sorter View.

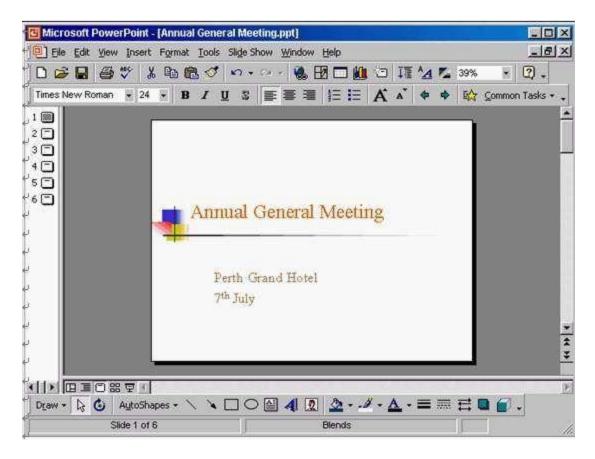

A. View -> select slide sorter

Answer: A

#### **QUESTION 6**

Create a Title Slide, with placeholders for both a title and a sub-title.

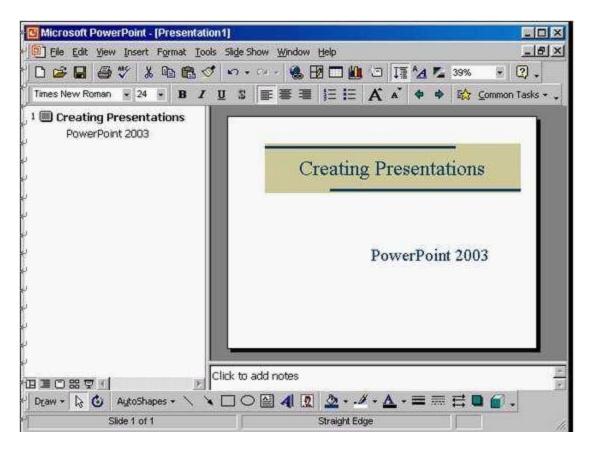

A. Insert -> new slide -> select the title slide

Answer: A

## **QUESTION 7**

This travel company uses an approved range of corporate templates. Apply the design template Sunny Days to this presentation.

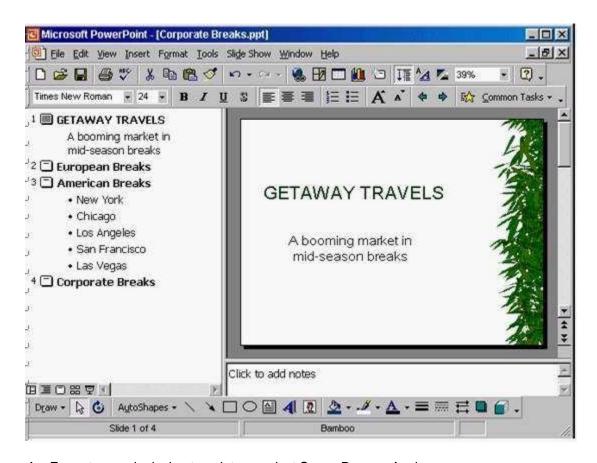

A. Format -> apply design template -> select Sunny Days -> Apply

Answer: A

# **Thank You for Trying Our Product**

## **Lead2pass Certification Exam Features:**

- ★ More than 99,900 Satisfied Customers Worldwide.
- ★ Average 99.9% Success Rate.
- ★ Free Update to match latest and real exam scenarios.
- ★ Instant Download Access! No Setup required.
- ★ Questions & Answers are downloadable in PDF format and VCE test engine format.

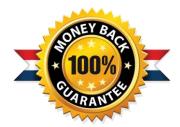

- ★ Multi-Platform capabilities Windows, Laptop, Mac, Android, iPhone, iPod, iPad.
- ★ 100% Guaranteed Success or 100% Money Back Guarantee.
- ★ Fast, helpful support 24x7.

View list of all certification exams: http://www.lead2pass.com/all-products.html

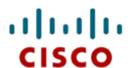

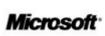

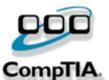

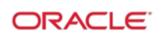

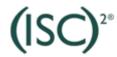

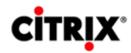

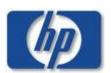

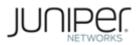

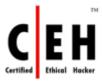

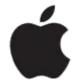

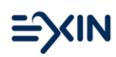

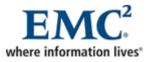

10% Discount Coupon Code: ASTR14